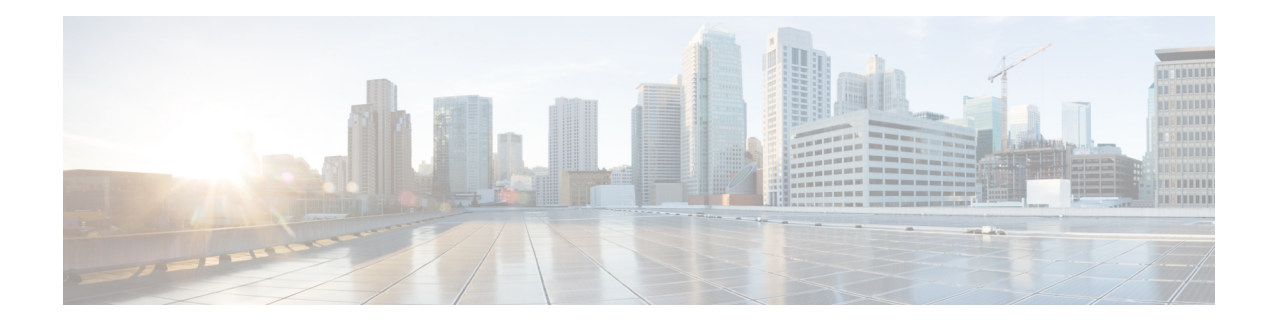

# **Bulk Content Downloader (BCDL) Commands**

This module describes the **show** commands that you can use to see the status of the Bulk Content Downloader (BCDL) process. The BCDL provides the Cisco IOS XR software with high-performance downloading capabilities. This capability is used by the following internal applications:

- IPv4 and IPv6 unicast routing protocols—To provide the ability to download forwarding information from the router Global Routing Information Base (GRIB) to the line cards.
- IPv4 and IPv6 multicast routing protocols—To download the Multicast Routing Information Base (MRIB) entries to consumers managing the Multicast Forwarding Information Base (MFIB) on the various line cards and distributed route processors (DRPs).
- MPLS—To download the Label Forwarding Information Base (LFIB) entries to the line card.
- LPTS—To maintain the Internal Forwarding Information Base (IFIB) table on all nodes that do IP forwarding to and from the DRPs.
- Fabric Management—To update memberships for individual fabric group IDs (FGIDs) to selected portions of the fabric hardware.
- CDS—Context Distribution Service.

There is no configuration necessary for the BCDL.

- [show](#page-1-0) bcdl, page 2
- show bcdl [consumers,](#page-4-0) page 5
- show bcdl [queues,](#page-6-0) page 7
- show bcdl [tables,](#page-8-0) page 9
- show bcdl [trace,](#page-10-0) page 11

 $\mathbf l$ 

I

<span id="page-1-0"></span>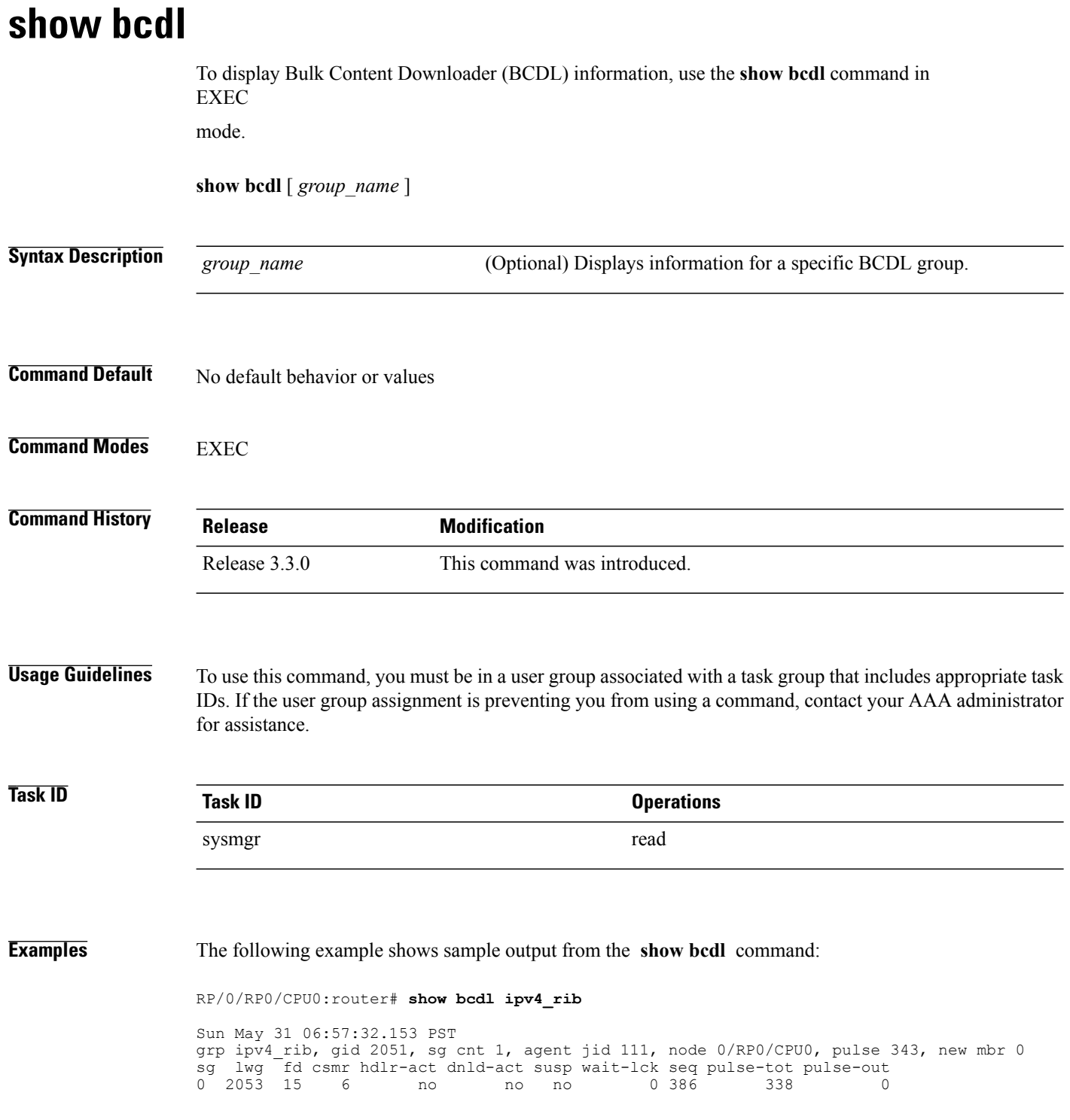

 $\mathbf I$ 

#### <span id="page-2-0"></span>**Table 1: show bcdl Field Descriptions**

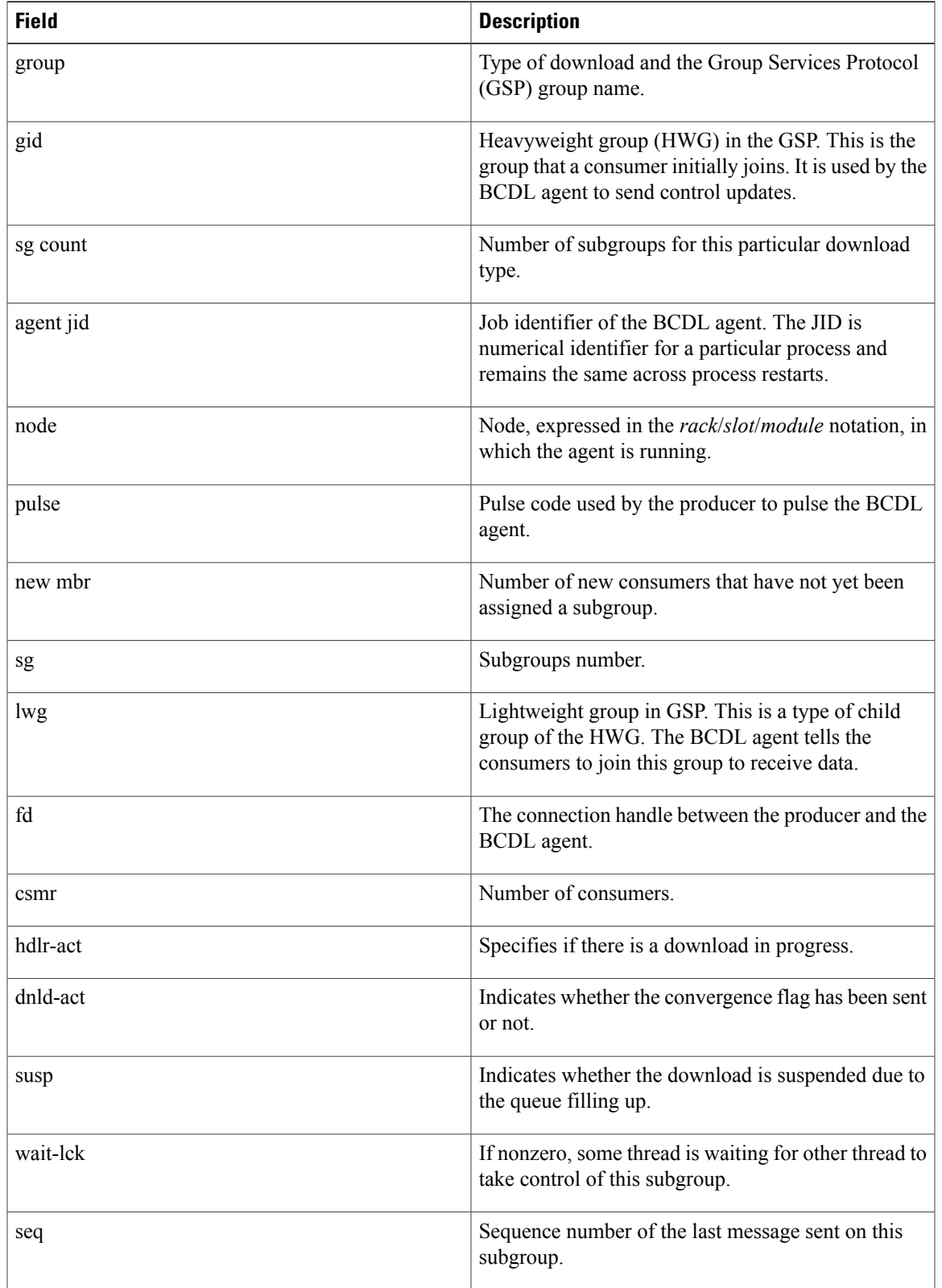

 $\mathbf l$ 

T

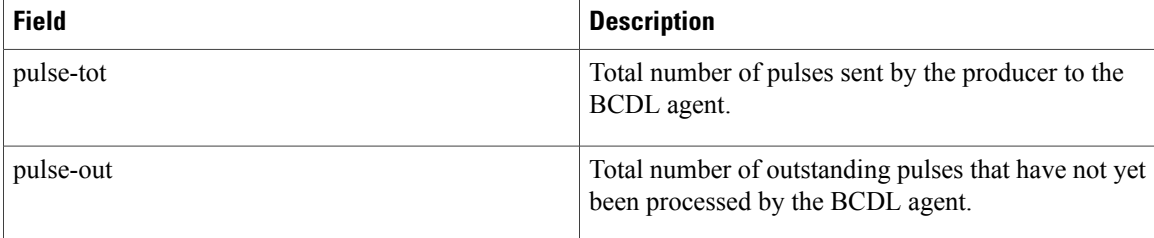

# <span id="page-4-0"></span>**show bcdl consumers**

 $\overline{\mathsf{I}}$ 

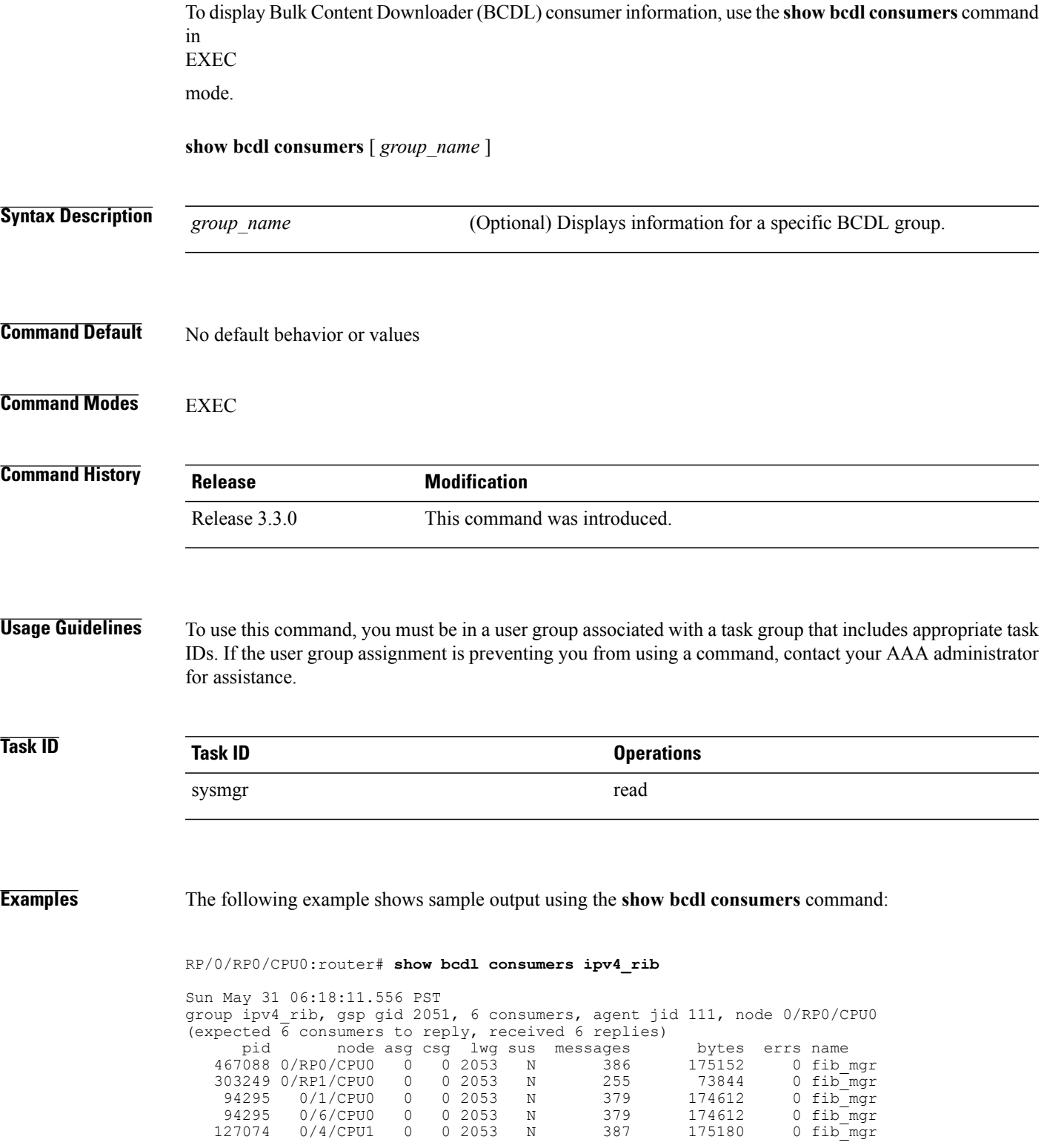

T

118884 0/4/CPU0 0 0 2053 N 387 175180 0 fib\_mgr

<span id="page-5-0"></span>This table describes the significant fields shown in the display that are not described in [Table](#page-2-0) 1: show bcdl Field [Descriptions](#page-2-0), on page 3.

**Table 2: show bcdl consumers Field Descriptions**

| <b>Field</b> | <b>Description</b>                                                                                           |
|--------------|----------------------------------------------------------------------------------------------------|
| <b>PID</b>   | Process identifier.                                                                                          |
| node         | Consumer node, expressed in the rack/slot/module<br>notation.                                                |
| asg          | Subgroup to which the BCDL agent thinks this<br>consumer belongs.                                            |
| csg          | Subgroup to which the consumer thinks it belongs.                                                            |
| messages     | Number of messages processed by this particular<br>consumer.                                                 |
| bytes        | Bytes processed by this particular consumer.                                                                 |
| errors       | Errors encountered by the consumer. This field<br>indicates the number of times the connection was<br>reset. |
| name         | Name of the consumer process.                                                                                |

# <span id="page-6-0"></span>**show bcdl queues**

 $\overline{\phantom{a}}$ 

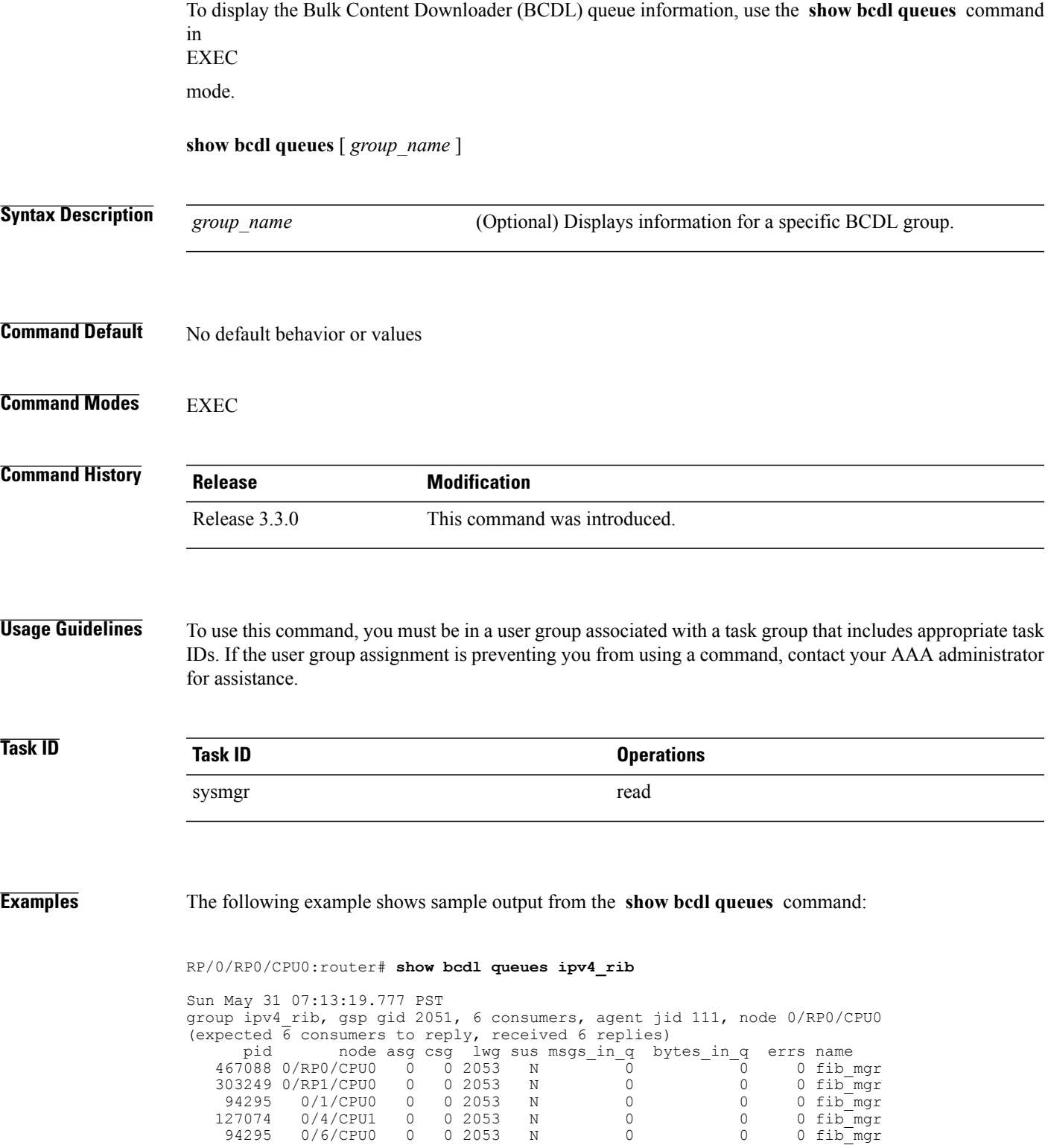

1

118884 0/4/CPU0 0 0 2053 N 0 0 0 0 0 fib\_mgr

Table 1: show bcdl Field [Descriptions](#page-2-0), on page 3 and Table 2: show bcdl consumers Field [Descriptions,](#page-5-0) on page 6 describe the significant fields shown in the display.

## <span id="page-8-0"></span>**show bcdl tables**

To display Bulk Content Downloader (BCDL) table information, use the **show bcdl tables** command in EXEC

mode.

**show bcdl tables** [ *group\_name* ]

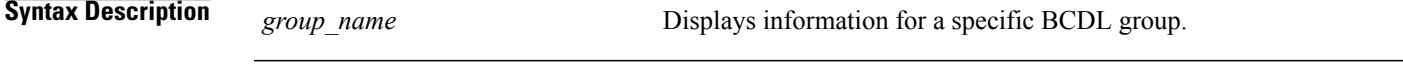

**Command Default** No default behavior or values

**Command Modes** EXEC

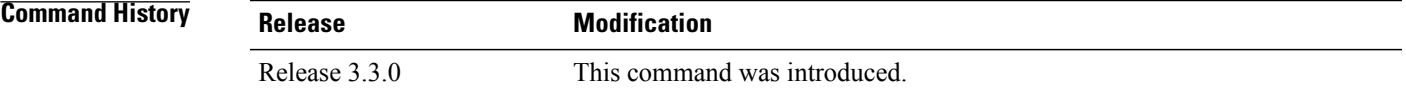

#### **Usage Guidelines** To use this command, you must be in a user group associated with a task group that includes appropriate task IDs. If the user group assignment is preventing you from using a command, contact your AAA administrator for assistance.

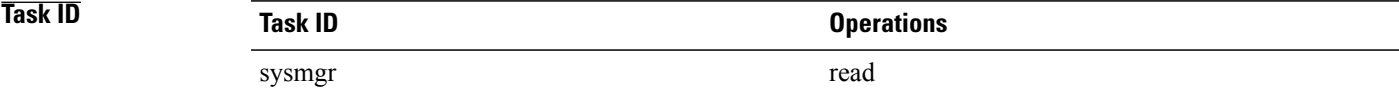

**Examples** The following example shows sample output using the **show bcdl tables** command:

RP/0/RP0/CPU0:router# **show bcdl tables ipv4\_rib**

Sun May 31 07:19:41.409 PST grp ipv4\_rib, gid 2051, sg cnt 1, agent jid 111, node 0/RP0/CPU0, pulse 343, new mbr 0 sg lwg fd csmr hdlr-act dnld-act susp wait-lck seq pulse-tot pulse-out 0 2053 15 6 no no no 0 386 338 0 sgs: 1, table\_cnt: 1, table\_mid\_cnt: 6, buf size: 124 Showing table info for 1 subgroups sg 0: has 1 tables (messages: 0, bytes: 0) table 0xe0000000: 6 members, dnld act: 0, messages: 386, bytes: 175152 cnsmr 0: pid 467088 on node 0/RP0/CPU0

Τ

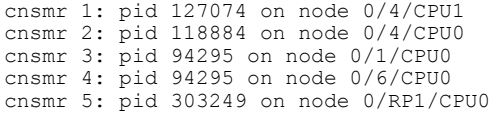

The significant fields shown in the display that are not described in Table 1: show bcdl Field [Descriptions](#page-2-0), on page 3 or Table 2: show bcdl consumers Field [Descriptions,](#page-5-0) on page 6 are described in this table.

**Table 3: show bcdl tables Field Descriptions**

| <b>Field</b>                           | <b>Description</b>                                                           |
|----------------------------------------|------------------------------------------------------------------------------|
| sgs                                    | Number of subgroups.                                                         |
| table cnt                              | Number of tables in this subgroup.                                           |
| sg                                     | Specific subgroup for which information is provided.                         |
| has 1 tables                           | Number of tables in this subgroup.                                           |
| messages                               | Messages sent that are not associated with a particular<br>table ID.         |
| bytes                                  | Bytes sent that are not associated with a particular<br>table ID.            |
| table                                  | Specific table ID for which information is provided.                         |
| members                                | Number of consumers associated with this table.                              |
| dnld act                               | Indicates whether or not the convergence flag has<br>been sent.              |
| messages                               | Number of messages sent for a particular table.                              |
| bytes                                  | Number of bytes sent for a particular table.                                 |
| cnsmr 0: pid 419725 on node 0/RP0/CPU0 | Process ID and node information for each consumer<br>in the specified table. |

## <span id="page-10-0"></span>**show bcdl trace**

To display Bulk Content Downloader (BCDL) trace information, use the **show bcdl trace** command in EXEC

mode.

**show bcdl trace** [ *group\_name* ] **[event] [timing] [grpsnd]** [**wrapping|unique**] **[hexdump]** [**last** *n*] **[reverse] [stats] [tailf] [verbose]** [**file** *filename* **original location** *node-id*| **location** {*node-id***| all**}]

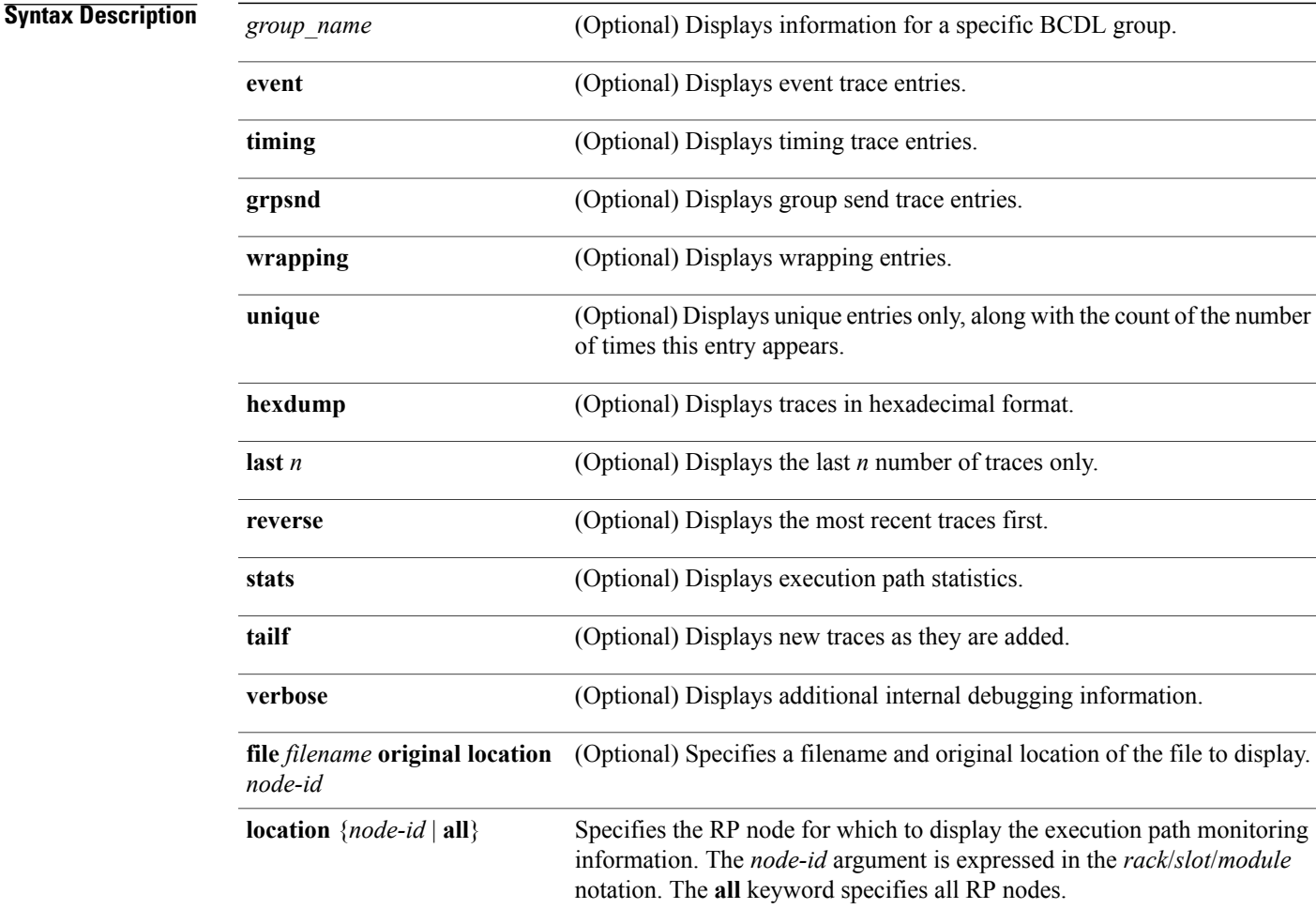

**Command Modes** EXEC

 $\mathbf I$ 

**Cisco IOS XR System Management Command Reference for the Cisco CRS Router, Release 5.1.x** 

 $\mathbf l$ 

T

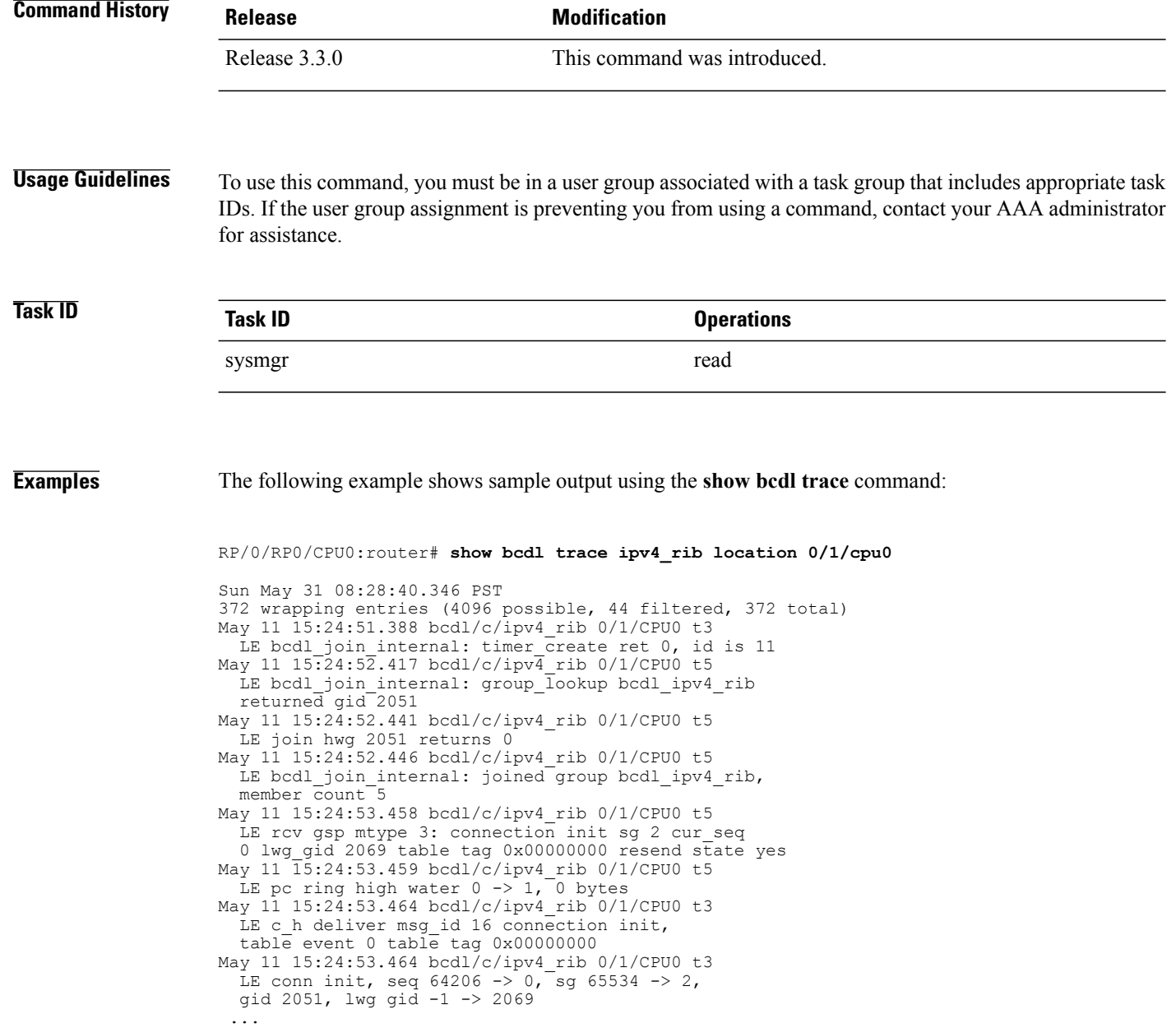